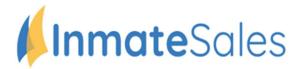

## Remote Video Visitation-NOW AVAILABLE

## **To Schedule Future Video Visitation Requests**

**You will need:** A Computer or internet enabled mobile device with a speaker, camera, and high-speed internet.

## Set Up Account / Schedule Visit:

**Step 1:** Go to inmatesales.com

**Step 2:** Create or login to your InmateSales account

Step 3: Select New Purchase \$

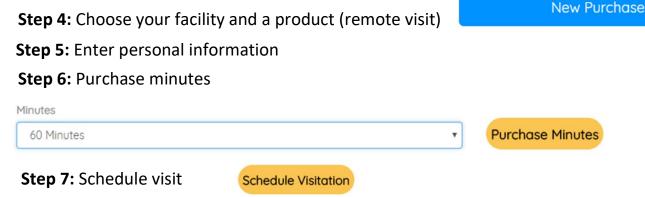

## Step 8: To visit with a Mobile Device, download the app, login and visit

Apple Mobile Devices (iPhone & iPad): Please use Inmate Sales App in the App store

Windows & Mac Computers: Please use Chrome Browser

Android Mobile Devices: Please use Chrome Browser

**CUSTOMER SERVICE FOR FRIENDS/FAMILY: 866-340-7879** 

The InmateSales App is Free to Download

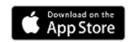

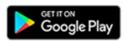